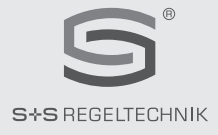

# **PREM**ASGARD**® 232x - wModbus**

### D **Bedienungs- und Montageanleitung**

Druck- und Differenzdruckmessumformer, inkl. Anschluss-Set, mit **W-Modbus** (Wireless)

### $GB)$   $(B)$  Operating and Mounting Instructions

Pressure and differential pressure measuring transducers, incl. connection set, with **W-Modbus** (Wireless)

### F **Notice d'instruction**

Convertisseur de pression et de pression différentielle, y compris kit de raccordement, avec **W-Modbus** (Wireless)

### r **Руководство по монтажу и обслуживанию**

Преобразователь давления измерительный и преобразователь давления измерительный дифференциальный, вкл. комплект соединительных деталей, с модулем **W-Modbus** (Wireless)

# ((. W-Modbus

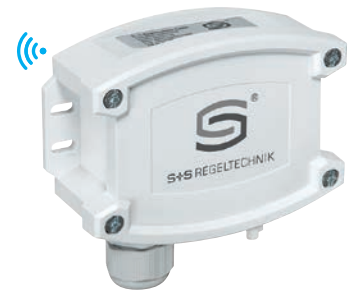

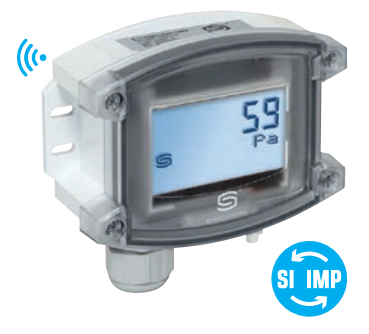

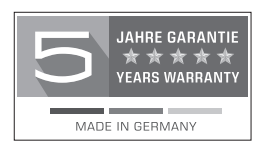

S+S REGELTECHNIK GMBH THURN-UND-TAXIS-STR. 22 90411 NÜRNBERG ⁄ GERMANY FON +49 (0) 911 ⁄ 519 47- 0 mail@SplusS.de

**www.SplusS.de**

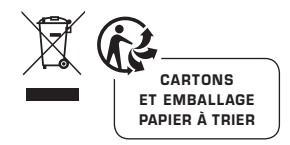

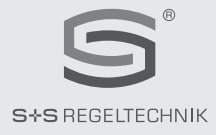

# **PREM**ASGARD **® 232x - wModbus**

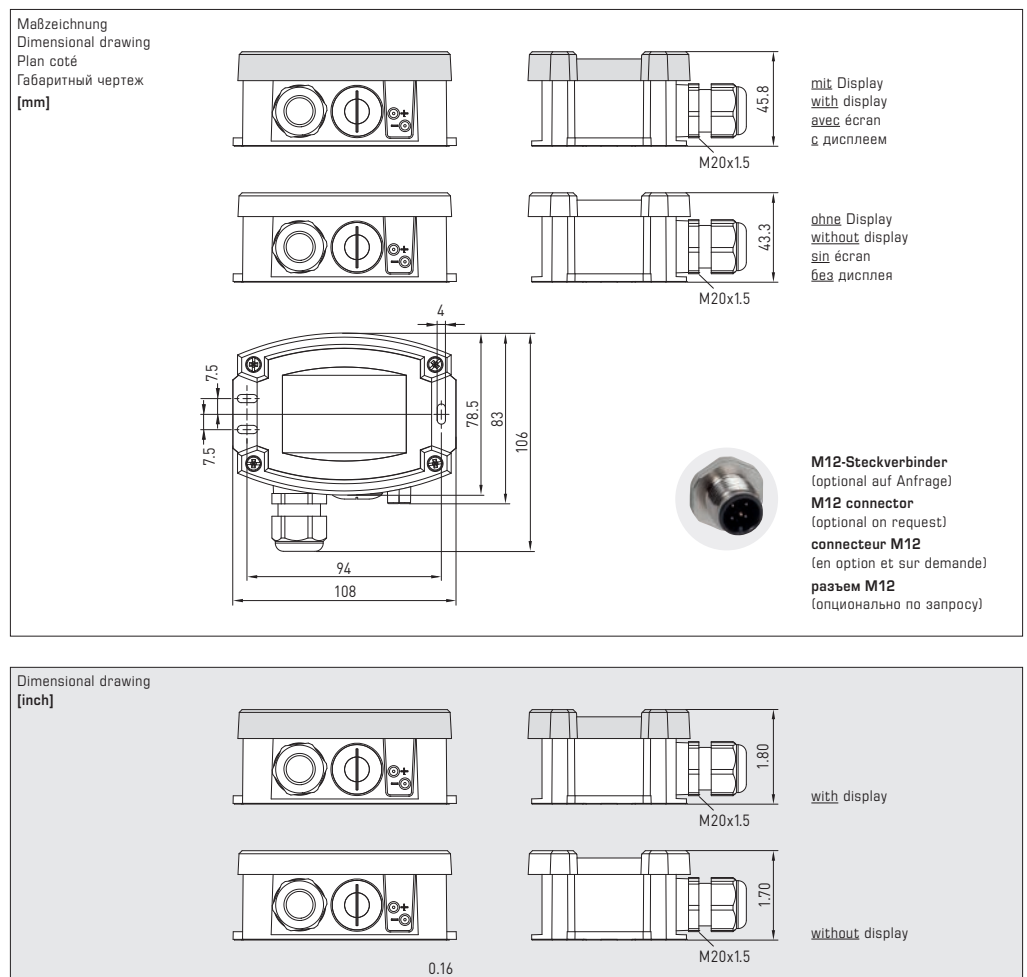

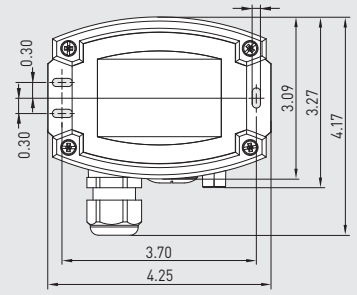

**M12 connector** (optional on request)

### D **PREM**ASGARD® **232x - wModbus** Rev. Data - V42

Wartungsfreier Druckfühler **PREM**ASGARD**® 232x - wModbus** (Serie) mit W-Modbus (Wireless), im schlagfesten Kunststoffgehäuse mit Schnellverschlussschrauben, Anschluss-Stutzen für Druckschlauch (Ø 6 mm), mit Kabelverschraubung (optional M12-Steckverbinder nach DIN EN 61076-2-101), wahlweise mit ⁄ ohne Display, zur Messung des Drucks (max. ± 7000 Pa) in Luft. Internationales Einheitensystem **SI** (default) ist auf **Imperial** umstellbar (über Modbus). Inkl. Anschlussset **ASD-06** (2 m Anschlussschlauch, zwei Druckanschlussnippeln, Schrauben). Der W-Modbus (Wireless) ersetzt das RTU-Kabel, die GLT-Anbindung erfolgt funkbasiert über ein W-Modbus-Gateway.

Der Fühler findet Anwendung zur Messung von Über-, Unter- oder Differenzdrücken in sauberer Luft und gasförmigen Medien. Der Einsatz erfolgt in der Reinraum-, Medizin- und Filtertechnik, in Lüftungs- und Klimakanälen, in Spritzkabinen, in Großküchen, zur Filterüberwachung und Füllstandsmessung oder zur Ansteuerung von Frequenzumrichtern. Ein **Drucksensor** mit piezoresistivem Messelement garantiert exakte Messergebnisse.

**Innovativer W-Modbus-Sensor** mit DIP-Schalter zur Einstellung der Busadresse im stromlosen Zustand, internen LEDs zur Anzeige der Verbindungsqualität und des Telegrammstatus, Push-in-Klemme und großem dreizeiligem Display (beleuchtet, im 7-Segment-Bereich und Dot-Matrix-Bereich individuell programmierbar). Der Fühler ist werkseitig kalibriert, eine umgebungsbedingte Feinjustierung durch den Fachmann ist möglich.

### **TECHNISCHE DATEN**

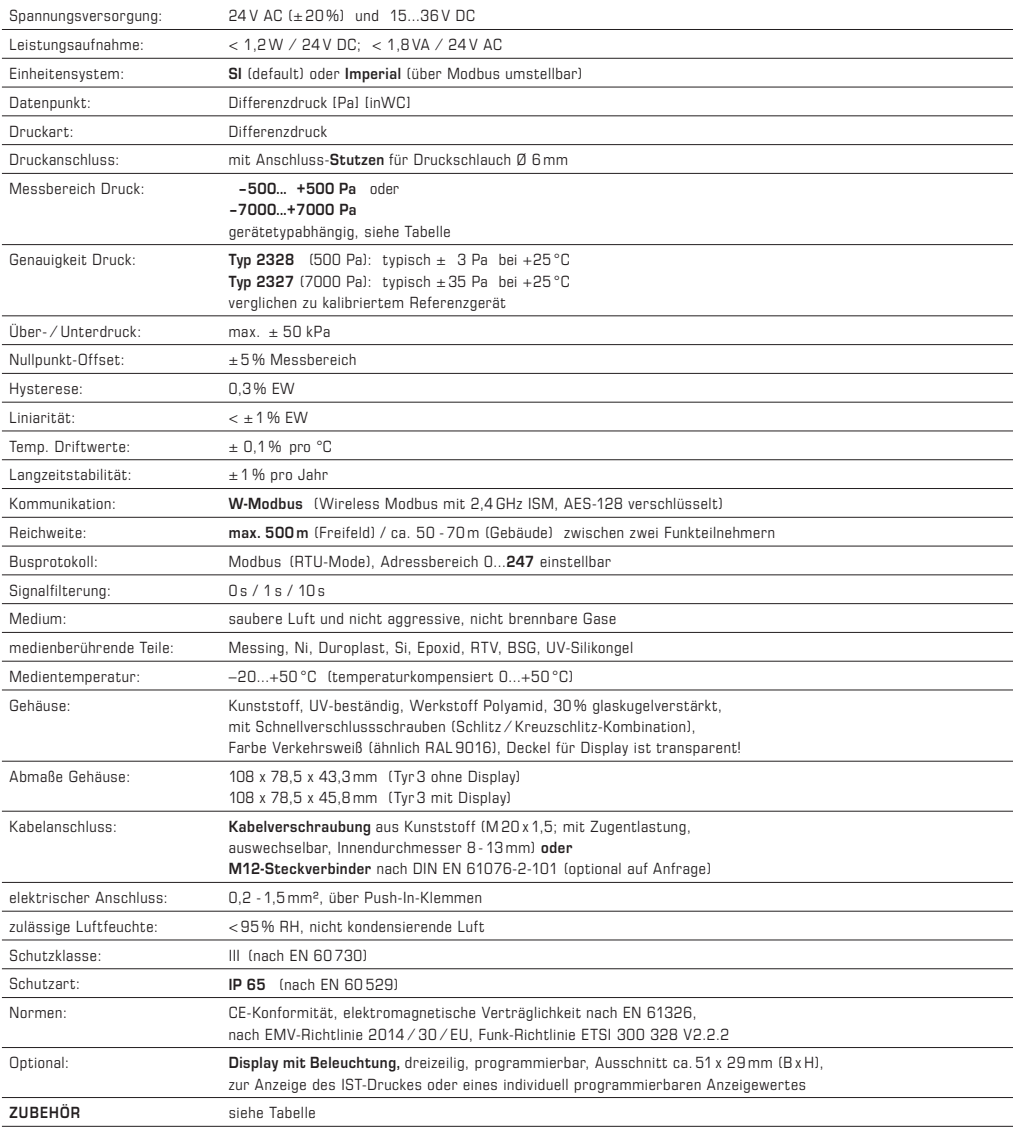

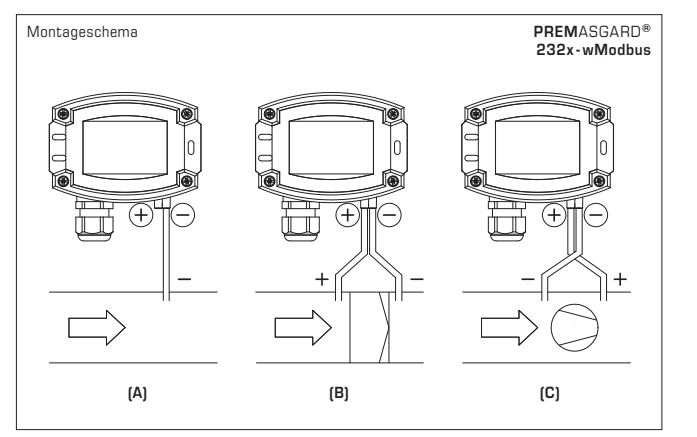

### **ÜBERWACHUNGSARTEN**

## **(A) Unterdruck** P1 (+) wird nicht angeschlossen, ist luftseitig offen gegen Atmosphäre P2 (–) Anschluss im Kanal

**(B) Filter:** P1 (+) Anschluss vor dem Filter P2 (–) Anschluss nach dem Filter **(C) Ventilator** P1 (+) Anschluss nach dem Ventilator P2 (–) Anschluss vor dem Ventilator

> Die Druckanschlüsse sind am Druckschalter mit

P1 (+) höherer Druck und

P2 (–) niedrigerer Druck gekennzeichnet.

### **Umschaltbares Einheitensystem**

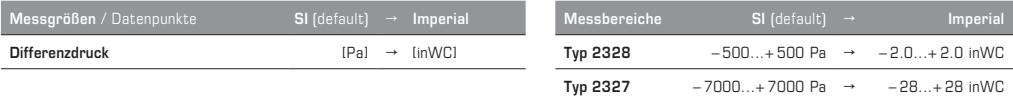

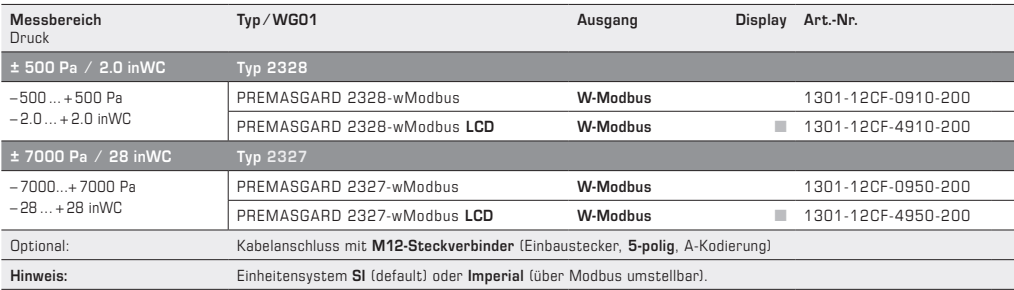

### **ZUBEHÖR**

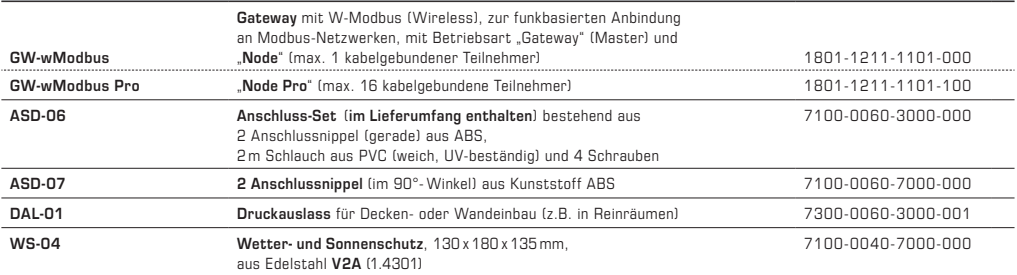

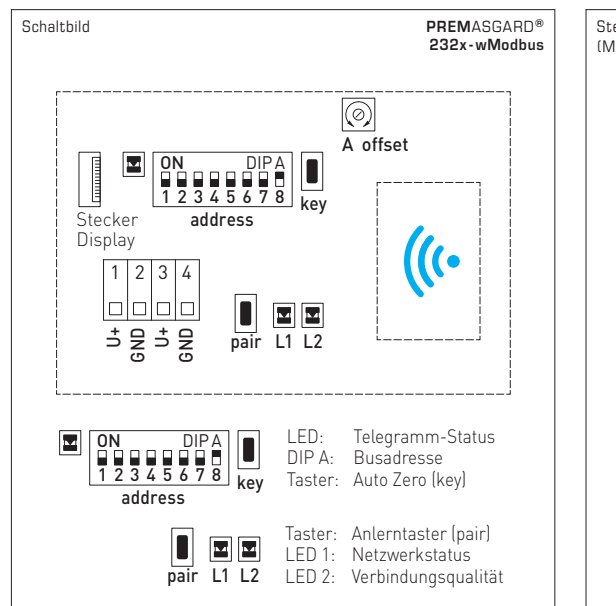

#### **Manueller Nullpunktabgleich**

- 1. Zum Setzen des Nullpunktes muss das Gerät mindestens 60 Minuten in Betrieb sein.
- 2. Die Druckeingänge P(+) und P(–) sind mit einem Schlauch zu verbinden (Druckdifferenz zwischen den Eingängen = 0 Pa).
- 3. Zum Setzen des Nullpunktes muss der **Taster "key"** (auto zero) 10 Sekunden ununterbrochen betätigt werden.

Mit dem Betätigen des Tasters wird ein Countdown von ca. 10 Sekunden gestartet. Die gelbe LED blinkt und der Countdownzähler wird im Display (optional) angezeigt.

Nach Ablauf der Countdownzeit erfolgt die Kalibrierung des Nullpunktes. Dies wird durch ein Dauerlicht der LED und im Display (optional) durch das Umschalten von "AUTO 0" nach "PROG 0" angezeigt.

Hinweis: Durch Loslassen des Tasters während des Countdowns (Zähler > 0) wird das Setzen des Nullpunktes sofort abgebrochen !

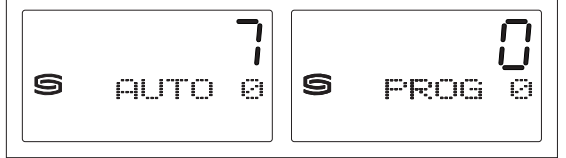

#### **Manuelles Einstellen des Offsets**

Die Fühler sind werkseitig eingestellt und abgeglichen. Zur nachträglichen Justage des Messwertes ist ein **Offset-Potentiometer** (A) vorhanden. Der Nachstellbereich liegt bei ± 5 % vom Messbereich Druck.

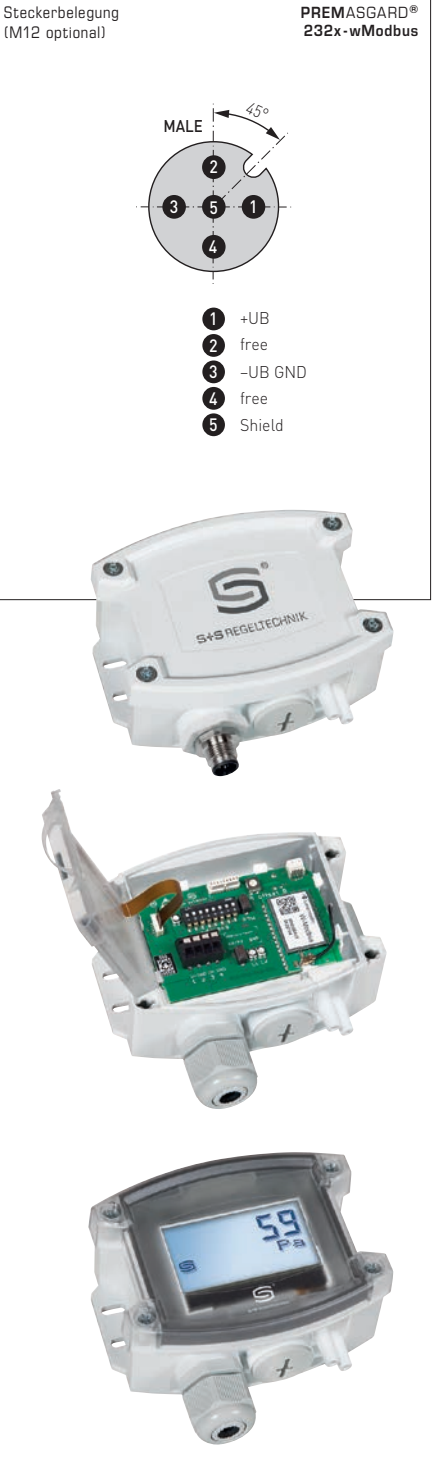

### **W-Modbus-Sensor** (Slave)

### **STATUS-LEDS**

Die beiden LEDs L1 und L2 (rechts neben dem Pair-Taster) zeigen den Funkstatus des Sensors an. Diese sind nach der Bestromung aktiv und werden nach ca. 30 Minuten **automatisch deaktiviert.** Bei Bedarf können die LEDs mittels Pair-Taster manuell reaktivert werden.

### **TELEGRAMM-LED**

Die LED (links neben dem DIP-Schalter A) zeigt durch Blinken eine aktive Modbus-Kommunikation an. Bei Störung der Modbus-Verkabelung leuchtet die LED dauerhaft rot.

### **PAIR-TASTER**

Der **Taster "pair"** ist mit verschiedenen Funktionen hinterlegt. Durch **kurzen Tastendruck** (Antippen) werden für ca. 30 Minuten die **Status-LEDs aktiviert**.

Durch **langen Tastendruck** (≥ 10 Sekunden) wird **Pairing aktiviert.** Die Deaktivierung erfolgt automatisch durch das Beenden des Anlernmodus am Master-Gateway.

Durch **Tastendruck** (ca. 3 Sekunden) wird **Bluetooth aktiviert.** Die Status-LED L2 blinkt grün. Das Gerät bleibt für ca. 60 Sekunden sichtbar und kann von der Lumenradio **W-Modbus-App** gefunden werden. Die Verbindung bleibt solange bestehen, bis in der App "Disconnect" gedrückt oder am Gerät der Anlernmodus aktiviert wird.

Weitere Informationen siehe "Konfiguration" (W-Modbus-App).

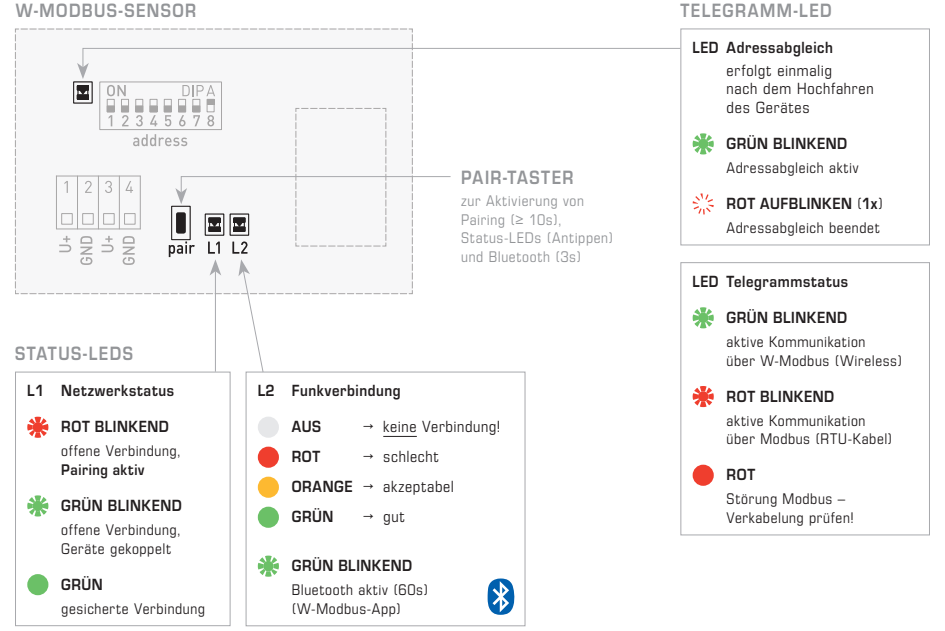

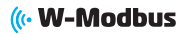

### **ANLERNEN** (**PAIRING**) **"Slave"**

Werkseitig steht die **Busadresse** auf .1" und kann über DIP-Schalter umgestellt werden (siehe Abschnitt "Modbus-Konfiguration"). Das Ändern der Busadresse ist jederzeit möglich, auch nach dem Koppeln an ein Gateway.

Zum Anlernen eines W-Modbus-**Sensors** (Slave) an ein Master-**Gateway** (DDC/SPS), müssen **beide Geräte** in den Pairing-Modus (Anlernmodus) gesetzt werden. Das gilt auch, wenn das Gerät in ein bestehendes Netzwerk integriert werden soll. Dabei werden automatisch auch bereits gekoppelte Teilnehmer in den Anlernmodus versetzt, die Verbindungen bleiben aber bestehen. In der näheren Umgebung (Funkreichweite) darf sich immer nur ein einziges Master-Gateway im Pairing-Modus befinden!

Das Anlernen des W-Modbus-**Sensors** (Slave) – nachfolgend **Sensor** genannt – erfolgt in drei einfachen Schritten:

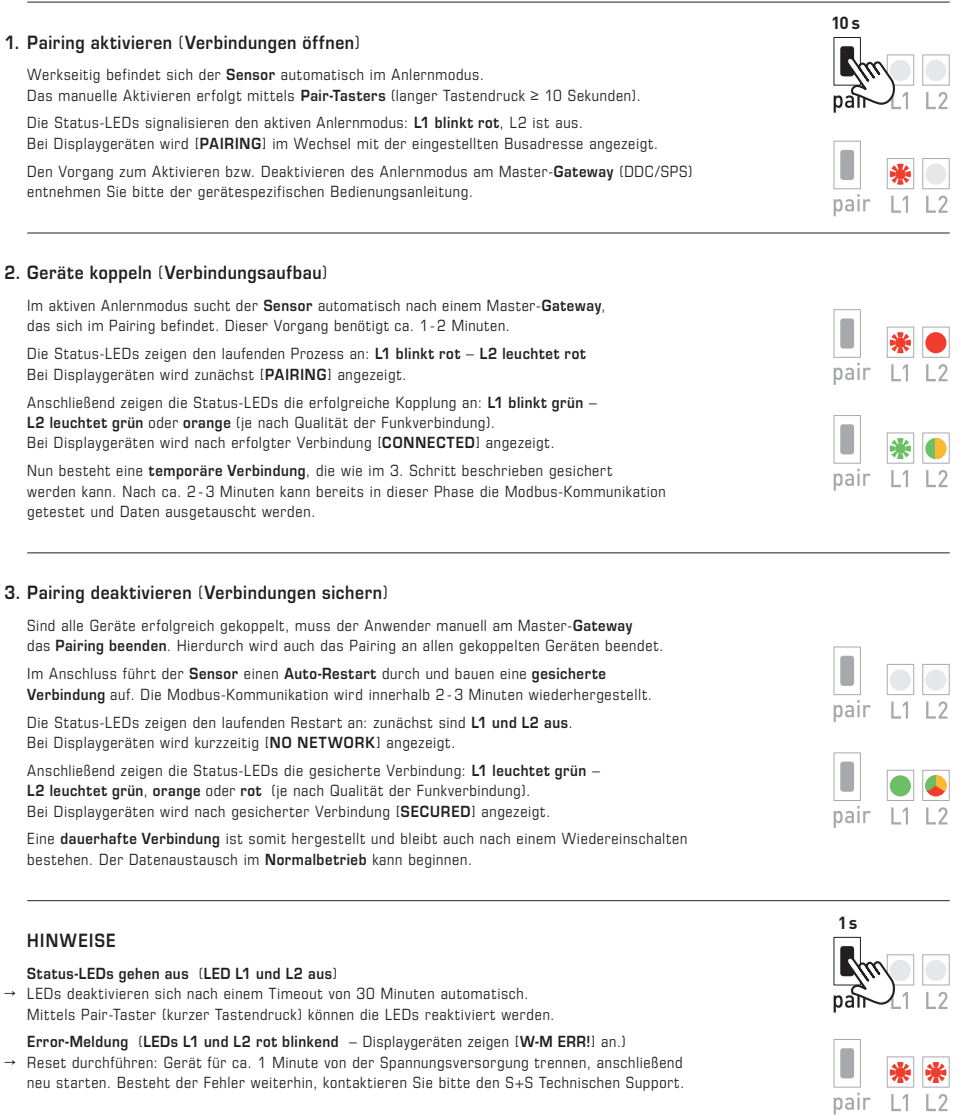

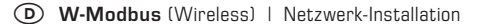

## ((<W-Modbus

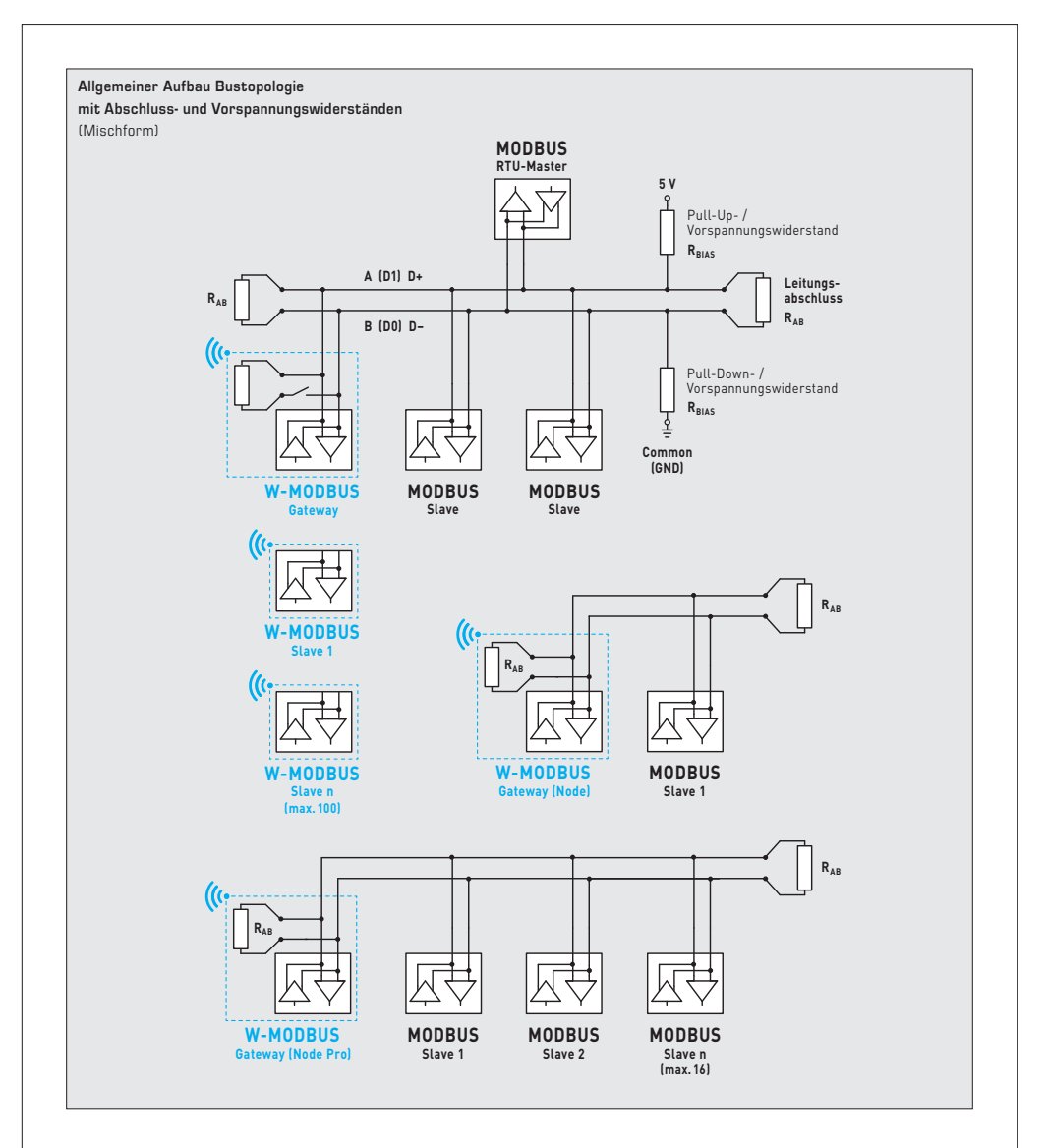

Das **W-Modbus-Protokoll** basiert auf dem (2,4 GHz ISM-Funkband) und nutzt ein patentiertes Frequenzhopping um größtmögliche Zuverlässigkeit und Widerstandsfähigkeit gegenüber Störungen zu ermöglichen. Somit kann auch in industriellen Umgebungen auf eine sichere Funkübertragung vertraut werden.

Im **W-Modbus-Netzwerk** können an einem Gateway bis zu 100 Teilnehmer über eine große Entfernung (bis zu 500 m Freifeld) miteinander kommunizieren. Ein standardisiertes W-Modbus-Modul gewährleistet die Kompatibilität zu allen W-Modbus-Geräten.

Die **W-Modbus-Sensoren** müssen lediglich mit Spannung versorgt werden. Manuell konfiguriert wird nur die Slaveadresse, die Übertragungsparameter (Baudrate und Parity) stellen sich automatisch ein. Ein Abschlusswiderstand ist nicht notwendig. Anschließend wird der Sensor an ein Gateway gekoppelt.

Das **W-Modbus-Gateway** kann an beliebiger Stelle im Modbus-Strang installiert werden. Es dient als Übergang zwischen kabelgebundenen Modbus und funkbasierten W-Modbus. Auch Mischformen von verdrahteten und funkbasierten Modbus-Geräten können über das W-Modbus-Gateway in bestehende Netztopologien problemlos eingebunden werden.

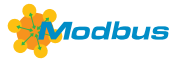

### **BUSADRESSE**

Werkseitig steht die Busadresse auf "1" und kann über DIP-Schalter umgestellt werden. Das Ändern der Busadresse ist jederzeit möglich, auch nach dem Koppeln an ein Gateway. Bei Displaygeräten wird die geänderte Busadresse für ca. 30 Sekunden im Display angezeigt.

#### **Konfiguration am Beispiel "193"**

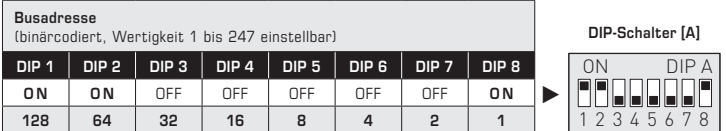

Die **Geräteadresse** im Bereich von **1 bis 247** (Binärformat) wird über den DIP-Schalter [A] eingestellt. Schalterstellung Pos. 1 bis 8 – siehe Tabelle auf Rückseite!

Die Adresse 0 ist für Broadcast-Meldungen reserviert, die Adressen größer 247 dürfen nicht belegt werden und werden vom Gerät ignoriert. Die DIP-Schalter sind binärcodiert mit folgender Wertigkeit:

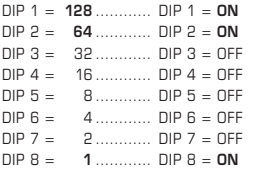

folgt die Modbus-Adresse **128 + 64 + 1 = 193** 

### **BUSPARAMETER**

Die Busparameter für W-Modbus-Sensoren werden automatisch konfiguriert. Notwendige Einstellungen (wie z.B. Baudrate) werden direkt am W-Modbus-Gateway vorgenommen.

#### **DIAGNOSE**

Fehlerdiagnosefunktion integriert (siehe Tabelle "Function 08 Function 08 Diagnostics")

#### **APP-MODUS**

Die Lumenradio W-Modbus-App kann auf W-Modbus-Geräte zugreifen. Hierfür muss Bluetooth am Gerät manuell aktiveriert werden (mittels Pair-Taster). Anschließend ist das Gerät sichtbar und kann mit der App verbunden werden. Weitere Informationen siehe "Inbetriebnahme" (Pair-Taster).

Im **App-Modus** kann die **Lumenradio W-Modbus-App** auf das Gateway zugreifen:

- Firmwareupdates des Funkmoduls
- Fehlererkennung (doppelte Busadressen, Kommunikationsfehler etc.)
- Individuelle Gerätenamen
- Überprüfung des Netzwerkaufbaus
- Dokumentation des Netzwerkaufbaus (PDF)

Weitere Informationen sind über die Hilfe-Funktion in der App zu finden. Die App ist für Android- und Apple-Mobilgeräte im App-Store verfügbar.

**Link zur Apple** Lumenradio W-Modbus-App: <https://apps.apple.com/de/app/w-modbus/id6472275984>

**Link zur Android** Lumenradio W-Modbus-App: <https://play.google.com/store/apps/details?id=com.lumenradio.wmodbus>

## **((c)** W-Modbus

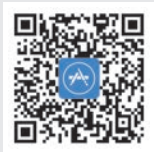

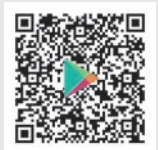

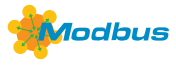

### **ANZEIGE IM DISPLAY**

Der Anzeigewert ist abhängig vom eingestellten Einheitensystem (siehe Tabelle "Function 05 Write Single Coil"). Bei Bedarf kann das Geräte von **SI** (default) auf **Imperiale Einheiten** umgestellt werden.

#### **Standardanzeige**

Standardmäßig wird in der ersten Zeile der Wert und in der zweiten Zeile die entsprechende Einheit statisch angezeigt: **Differenzdruck** [Pa] [inWC]

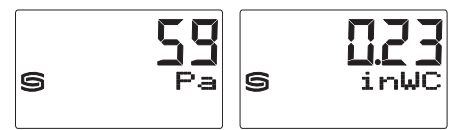

#### **Frei konfigurierbare Anzeige**

Über die Modbusschnittstelle kann die Display-Anzeige sowohl im 7-Segment-Bereich als auch im Dot-Matrix-Bereich programmiert werden. Somit können auch beispielsweise Meldungen von der SPS angezeigt werden.

Für die **individuelle Anzeige** muss das Register 4x0001 (physikalischer Anzeigewert) den Wert 10 enthalten. Die Register 4x0002 bis 4x0022 enthalten Informationen über die darzustellenden Zeichen und Segmente. Die beiden linksbündigen Stellen werden über das Register 4x0003 (Bereich –9…99) dargestellt. Der Wert 0 schaltet die Anzeige der beiden Stellen ab. Die Anzeige ist nur aktiv, falls das Register 4x0002 positive Werte enthält.

In der **Defaulteinstellung** (Register 4x0001 enthält den Wert 0 für die Standardanzeige) sind im Dot-Matrix-Bereich die Zeichen I-Q (Register 4x0014 bis 4x0022) ebenfalls frei programmierbar. Im 7-Segment-Bereich wird dabei automatisch der aktuelle Messwert angezeigt.

#### **Aufbau Segment-Muster (Register 4x0005)**

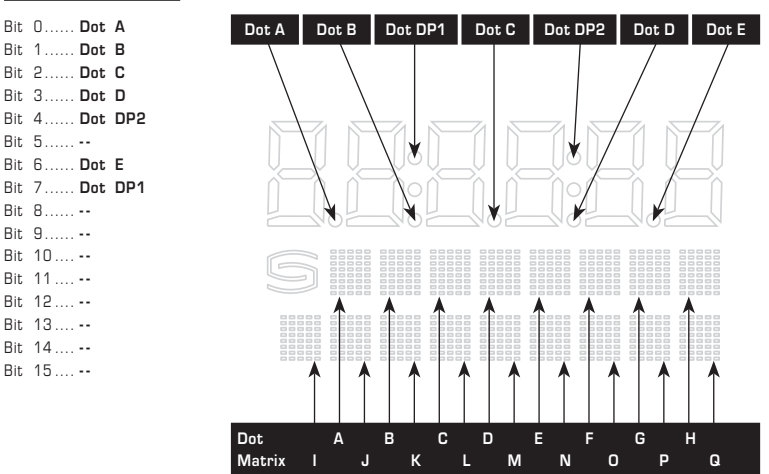

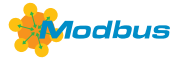

### **ASCII-Code-Tabelle für Dot Matrix Anzeigebereich**

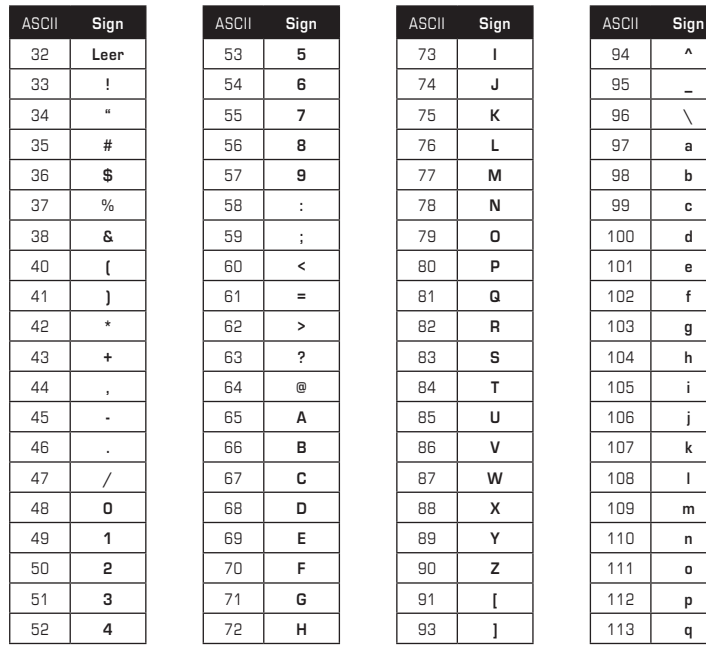

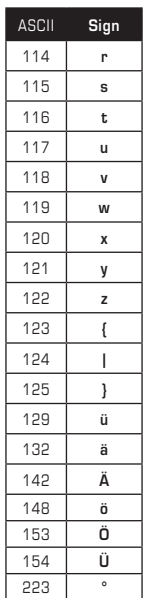

 $\lambda$  **\_**  $\chi$  **a b c d e**

 **g**  $h$ 

 $\mathbf{j}$  $\overline{\mathbf{k}}$ 

 **m n o p q**

Nicht in der Tabelle aufgeführte ASCII-Zeichen bzw. Steuerzeichen werden als Leerzeichen dargestellt.

### **TELEGRAMME**

### **Function 04 Read Input Register**

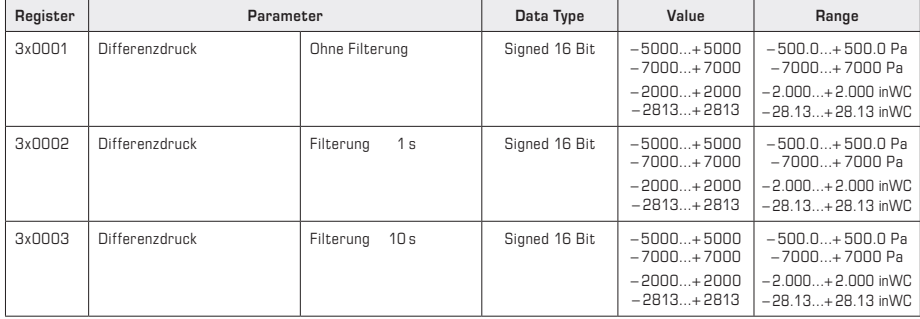

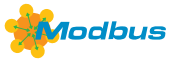

### **Function 05 Write Single Coil**

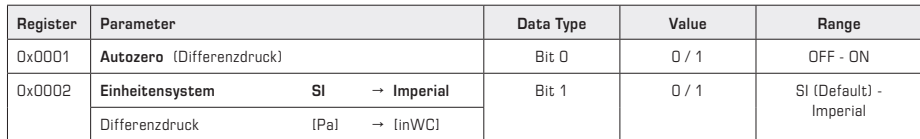

### **Function 06 Write Single Register & Function 16 Write Multiple Register**

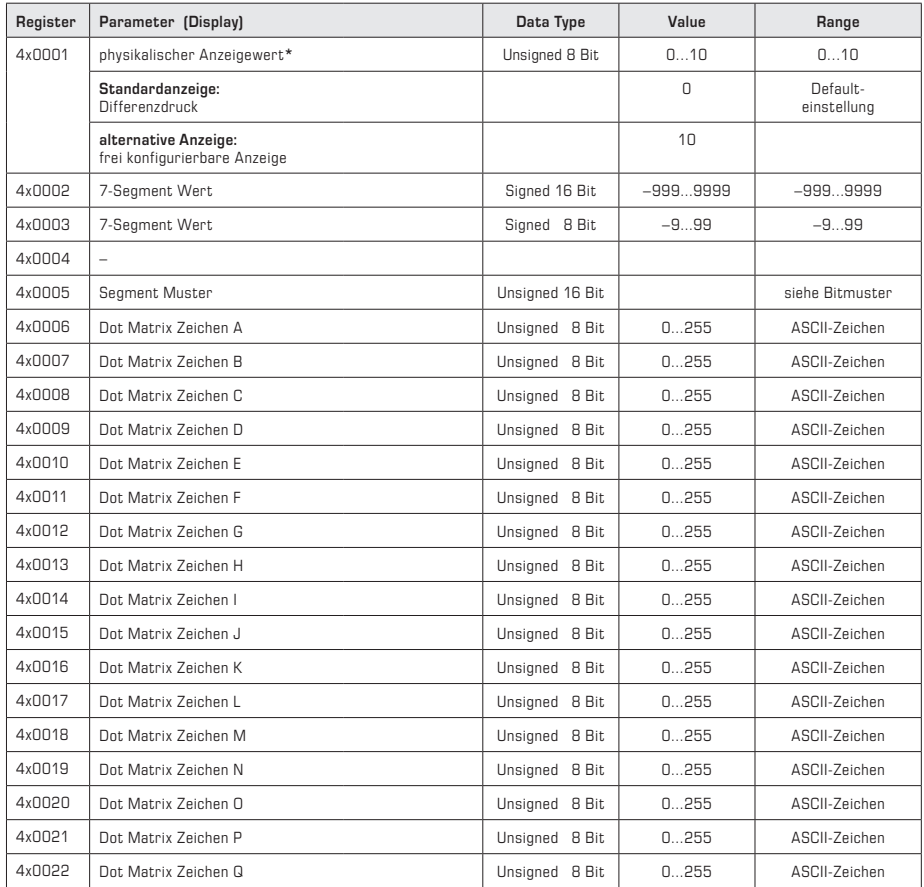

**\*** Der Anzeigewert ist abhängig vom eingestellten Einheitensystem (siehe Tabelle "Function 05 Write Single Coil").

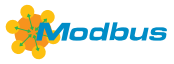

**Function 08 Diagnostics** Folgende **Sub Function Codes** werden unterstützt

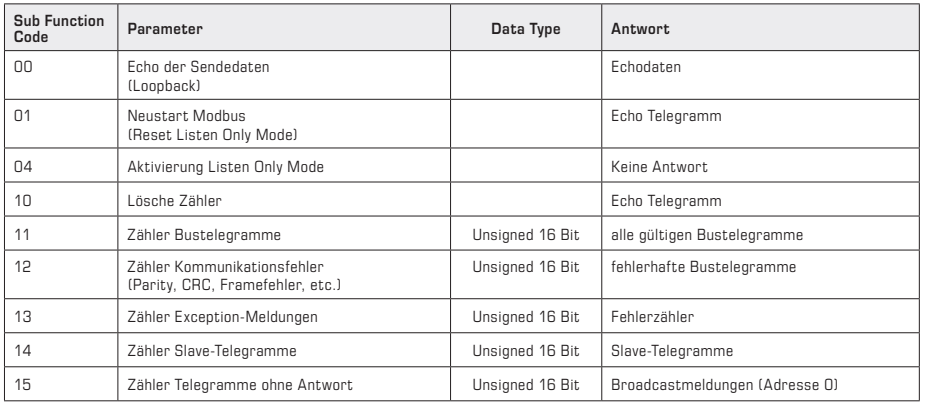

# **Function 17 Report Slave ID Aufbau Antworttelegramm**

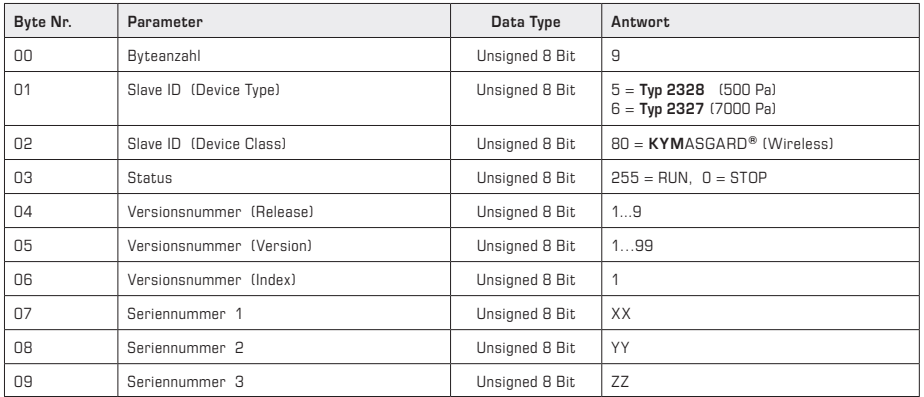

### D **Wichtige Hinweise**

Die Einbaulage ist beliebig. Die Druckbereiche (Messbereiche) sind auf dem Geräteetikett angeben. Bei Messdrücken außerhalb dieses Bereiches kommt es zu Fehlmessungen, zu erhöhten Abweichungen oder es kann zur Zerstörung des Druckmessumformer führen.

- Achtung, beim Einführen der Kabel ist darauf zu achten, dass dieses nicht unterhalb der Platine geführt wird.
- Hierdurch können die Schlauchverbindungen geknickt oder beschädigt werden!
- Die Druckeingänge sind "gepolt", d.h. die Überdruckleitung muss am Eingang P+, die Unterdruckleitung am Eingang P– angeschlossen werden.
- Am Einstellregler kann das Ausgangssignal um ± 5 % vom Endwert des Messbereiches verschoben werden.
- Somit kann man eventuelle Alterungs- und Drifterscheinungen kompensieren.
- Durch die Änderung des Offset per Einstellregler geht die Werkskalibrierung verloren!
- Beim Betrieb des Gerätes außerhalb des Spezifikationsbereiches entfallen alle Garantieansprüche.

#### **Als AGB gelten ausschließlich unsere sowie die gültigen "Allgemeinen Lieferbedingungen für Erzeugnisse und Leistungen der Elektroindustrie"**  (ZVEI Bedingungen) zuzüglich der Ergänzungsklausel "Erweiterter Eigentumsvorbehalt".

Außerdem sind folgende Punkte zu beachten:

- Bei Montage im Außenbereich ist ein geeigneter Wetter- und Sonnenschutz zu verwenden.
- Der Anschluss der Geräte darf nur an Sicherheitskleinspannung und im spannungslosen Zustand erfolgen. Um Schäden und Fehler am Gerät (z.B. durch Spannungsinduktion) zu verhindern, sind abgeschirmte Leitungen zu verwenden, eine Parallelverlegung zu stromführenden Leitungen zu vermeiden und die EMV- Richtlinien zu beachten.
- Dieses Gerät ist nur für den angegebenen Verwendungszweck zu nutzen, dabei sind die entsprechenden Sicherheitsvorschriften des VDE, der Länder, ihrer Überwachungsorgane, des TÜV und der örtlichen EVU zu beachten.

Der Käufer hat die Einhaltung der Bau- und Sicherungsbestimmung zu gewährleisten und Gefährdungen aller Art zu vermeiden.

- Für Mängel und Schäden, die durch unsachgemäße Verwendung dieses Gerätes entstehen, werden keinerlei Gewährleistungen und Haftungen übernommen.
- Folgeschäden, welche durch Fehler an diesem Gerät entstehen, sind von der Gewährleistung und Haftung ausgeschlossen.
- Montage und Inbetriebnahme der Geräte darf nur durch Fachpersonal erfolgen.
- Es gelten ausschließlich die technischen Daten und Anschlussbedingungen der zum Gerät gelieferten Montage- und Bedienungsanleitung, Abweichungen zur Katalogdarstellung sind nicht zusätzlich aufgeführt und im Sinne des technischen Fortschritts und der stetigen Verbesserung unserer Produkte möglich.
- Bei Veränderungen der Geräte durch den Anwender entfallen alle Gewährleistungsansprüche.
- Dieses Gerät darf nicht in der Nähe von Wärmequellen (z.B. Heizkörpern) oder deren Wärmestrom eingesetzt werden, eine direkte Sonneneinstrahlung oder Wärmeeinstrahlung durch ähnliche Quellen (starke Leuchte, Halogenstrahler) ist unbedingt zu vermeiden.
- Der Betrieb in der Nähe von Geräten, welche nicht den EMV- Richtlinien entsprechen, kann zur Beeinflussung der Funktionsweise führen.
- Dieses Gerät darf nicht für Überwachungszwecke, welche dem Schutz von Personen gegen Gefährdung oder Verletzung dienen und nicht als Not-Aus-Schalter an Anlagen und Maschinen oder vergleichbare sicherheitsrelevante Aufgaben verwendet werden.
- Die Gehäuse- und Gehäusezubehörmaße können geringe Toleranzen zu den Angaben dieser Anleitung aufweisen.
- Veränderungen dieser Unterlagen sind nicht gestattet.
- Reklamationen werden nur vollständig in Originalverpackung angenommen.
- Bei Einsatz von Spannungsversorgungen mit einer Ausgangsleistung größer 15 W sind zusätzliche SIcherungsmaßnahmen (LS-Schalter) vorzusehen, um die abgegebene Energie im Fehlerfall zu begrenzen.

#### **Hinweise zur Inbetriebnahme:**

Dieses Gerät wurde unter genormten Bedingungen kalibriert, abgeglichen und geprüft.

Bei Betrieb unter abweichenden Bedingungen empfehlen wir Vorort eine manuelle Justage erstmals bei Inbetriebnahme sowie anschließend in regelmäßigen Abständen vorzunehmen.

### **Eine Inbetriebnahme ist zwingend durchzuführen und darf nur von Fachpersonal vorgenommen werden!**

**Vor der Montage und Inbetriebnahme ist diese Anleitung zu lesen und die alle darin gemachten Hinweise sind zu beachten!**

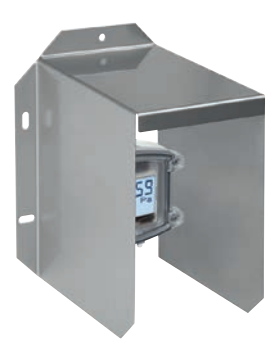

**WS-04** Wetter- und Sonnenschutz (optional)

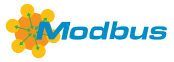

**Function 08 Diagnostics** Folgende **Sub Function Codes** werden unterstützt

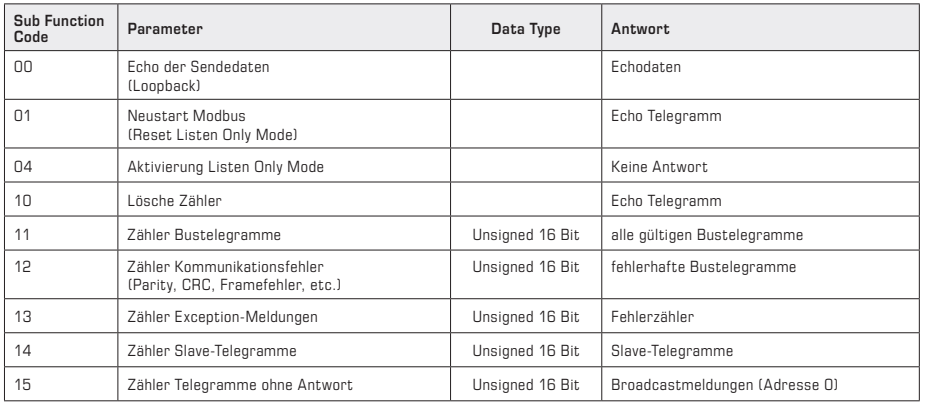

# **Function 17 Report Slave ID Aufbau Antworttelegramm**

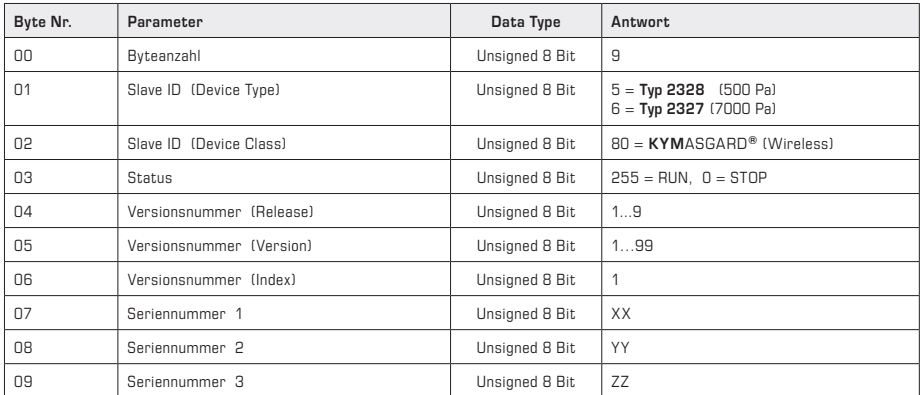

### r **Указания к продуктам**

- Установочная длина может быть любой. Диапазоны давлений (диапазоны измерения) указаны на этикетке/табличке прибора. Попытка измерения давления вне этих пределов ведет к погрешностям, повышенным отклонениям или может стать причиной выхода из строя измерительного преобразователя давления.
- Внимание! При вводе кабеля следует обращать внимание на то, что его укладка под платой недопустима, поскольку это может вести к перегибу и повреждению шланговых соединений.
- Входы для подключения давления «полярны», т.е. магистраль высокого давления должна подключаться к входу P+, а магистраль низкого давления – к входу P–.
- При помощи подстроечного регулятора выходной сигнал может быть смещен на ± 5 % относительно конечного значения диапазона измерения. За счет этого возможна компенсация дрейфа и «старения».
- При изменении смещения с помощью подстроечного регулятора заводская калибровка сбивается!
- При эксплуатации прибора вне рабочего диапазона, указанного в спецификации, гарантийные претензии теряют силу.

#### **В качестве Общих Коммерческих Условий имеют силу исключительно наши Условия, а также действительные «Общие условия поставки продукции и услуг для электрической промышленности» (ZVEI) включая дополнительную статью «Расширенное сохранение прав собственности».**

Помимо этого, следует учитывать следующие положения:

- При монтаже вне помещения использовать подходящее приспособление для защиты от непогоды и солнечных лучей.
- Подключение прибора должно осуществляться исключительно к безопасно малому напряжению и в обесточенном состоянии. Во избежание повреждений и отказов (например, вследствие наводок) следует использовать экранированную проводку, избегать параллельной прокладки токоведущих линий и учитывать предписания по электромагнитной совместимости.
- Данный прибор следует применять только по прямому назначению, учитывая при этом соответствующие предписания VDE (союза немецких электротехников), требования, действующие в Вашей стране, инструкции органов технического надзора и местных органов энергоснабжения. Надлежит придерживаться требований строительных норм и правил, а также техники безопасности и избегать угроз безопасности любого рода.
- Мы не несем ответственности за ущерб и повреждения, возникающие вследствие неправильного применения наших устройств.
- Ущерб, возникший вследствие неправильной работы прибора, не подлежит устранению по гарантии.
- Монтаж и ввод в эксплуатацию должны осуществляться только специалистами.
- Действительны исключительно технические данные и условия подключения, приведенные в поставляемых с приборами руководствах по монтажу и эксплуатации. Отклонения от представленных в каталоге характеристик дополнительно не указываются, несмотря на их возможность в силу технического прогресса и постоянного совершенствования нашей продукции.
- В случае модификации приборов потребителем гарантийные обязательства теряют силу.
- Не разрешается использование прибора в непосредственной близости от источников тепла (например, радиаторов отопления) или создаваемых ими тепловых потоков; следует в обязательном порядке избегать попадания прямых солнечных лучей или теплового излучения от аналогичных источников (мощные осветительные приборы, галогенные излучатели).
- Эксплуатация вблизи оборудования, не соответствующего нормам электромагнитной совместимости (ЭМС), может влиять на работу приборов.
- Недопустимо использование данного прибора в качестве устройства контроля ⁄ наблюдения, служащего для защиты людей от травм и угрозы для здоровья ⁄ жизни, а также в качестве аварийного выключателя устройств и машин или для аналогичных задач обеспечения безопасности.
- Размеры корпусов и корпусных принадлежностей могут в определённых пределах отличаться от указанных в данном руководстве.
- Изменение документации не допускается.
- В случае рекламаций принимаются исключительно цельные приборы в оригинальной упаковке.
- При использовании электропитания с выходной мощностью более 15 Вт необходимо предусмотреть дополнительные меры безопасности (защитный автомат), чтобы в случае ошибки ограничить отдаваемую энергию.

#### **Указания по вводу в эксплуатацию:**

Этот прибор был откалиброван, отъюстирован и проверен в стандартных условиях.

Во время эксплуатации в других условиях рекомендуется провести ручную юстировку на месте в первый раз при вводе в эксплуатацию и затем на регулярной основе.

#### **Ввод в эксплуатацию обязателен и выполняется только специалистами! Перед монтажом и вводом в эксплуатацию прочитать данное руководство; должны быть учтены все приведенные в нем указания!**

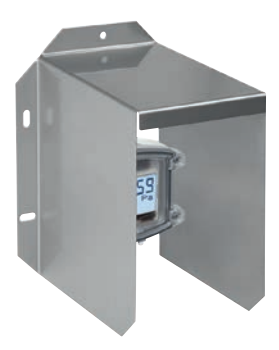

**WS-04** Приспособление для защиты от непогоды и солнечных лучей (опция)

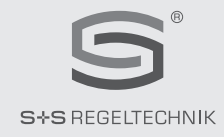

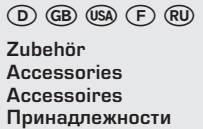

Dimensional drawing Plan coté Габаритный чертеж **[mm]**

 $\approx$ 

Federn Springs

Maßzeichnung **DAL - 01**

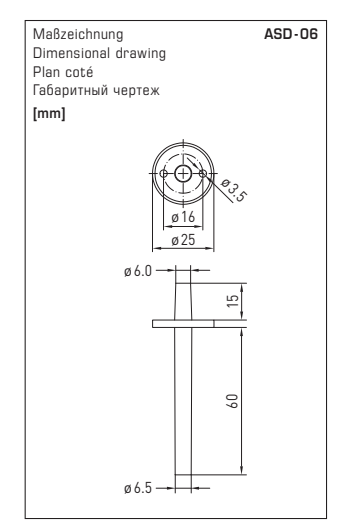

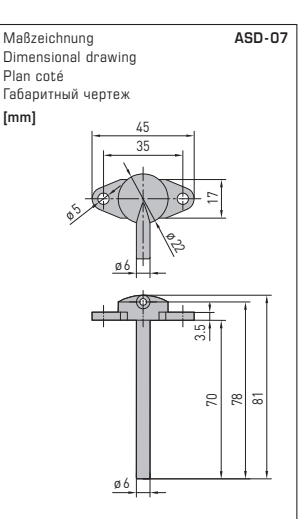

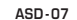

Anschlussnippel Connection nipple Embouts de raccordement Соединительный ниппель

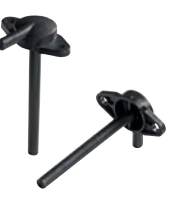

**ASD- 06** Anschluss-Set Connection set Kit de raccordement Комплект соединительных деталей

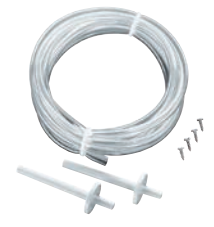

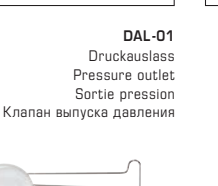

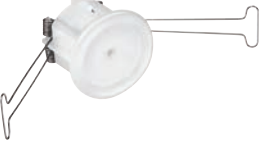

<sub>ø29</sub>

ø35

ø6

### **© Copyright by S+S Regeltechnik GmbH**

Nachdruck, auch auszugsweise, nur mit Genehmigung der S+S Regeltechnik GmbH. Reprint in full or in parts requires permission from S+S Regeltechnik GmbH. La reproduction des textes même partielle est uniquement autorisée après accord de la société S+S Regeltechnik GmbH. Перепечатка, в том числе в сокращенном виде, разрешается лишь с согласия S+S Regeltechnik GmbH.

Irrtümer und technische Änderungen vorbehalten. Alle Angaben entsprechen unserem Kenntnisstand bei Veröffentlichung. Sie dienen nur zur Information über unsere Produkte und deren Anwendungsmöglichkeiten, bieten jedoch keine Gewähr für bestimmte Produkteigenschaften. Da die Geräte unter verschiedensten Bedingungen und Belastungen eingesetzt werden, die sich unserer Kontrolle entziehen, muss ihre spezifische Eignung vom jeweiligen Käufer bzw. Anwender selbst geprüft werden. Bestehende Schutzrechte sind zu berücksichtigen. Einwandfreie Qualität gewährleisten wir im Rahmen unserer Allgemeinen Lieferbedingungen.

Subject to errors and technical changes. All statements and data herein represent our best knowledge at date of publication. They are only meant to inform about our products and their application potential, but do not imply any warranty as to certain product characteristics. Since the devices are used under a wide range of different conditions and loads beyond our control, their particular suitability must be verified by each customer and/or end user themselves. Existing property rights must be observed. We warrant the faultless quality of our products as stated in our General Terms and Conditions.

Sous réserve d'erreurs et de modifications techniques. Toutes les informations correspondent à l'état de nos connaissances au moment de la publication. Elles servent uniquement à informer sur nos produits et leurs possibilités d'application, mais n'offrent aucune garantie pour certaines caractéristiques du produit. Etant donné que les appareils sont soumis à des conditions et des sollicitations diverses qui sont hors de notre contrôle, leur adéquation spécifique doit être vérifiée par l'acheteur ou l'utilisateur respectif. Tenir compte des droits de propriété existants. Nous garantissons une qualité parfaite dans le cadre de nos conditions générales de livraison.

Возможны ошибки и технические изменения. Все данные соответствуют нашему уровню знаний на момент издания. Они представляют собой информацию о наших изделиях и их возможностях применения, однако они не гарантируют наличие определенных характеристик. Поскольку устройства используются при самых различных условиях и нагрузках, которые мы не можем контролировать, покупатель или пользователь должен сам проверить их пригодность. Соблюдать действующие права на промышленную собственность. Мы гарантируем безупречное качество в рамках наших «Общих условий поставки».

## $\textcircled{\tiny{13}}\ \textcircled{\tiny{14}}\ \textcircled{\tiny{14}}\ \textcircled{\tiny{16}}\ \textcircled{\tiny{16}}$

**Busadresse, binärcodiert Bus address, binary coded Adresse du bus, code binaire Адресс шины, двоичный**

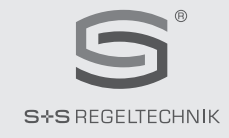

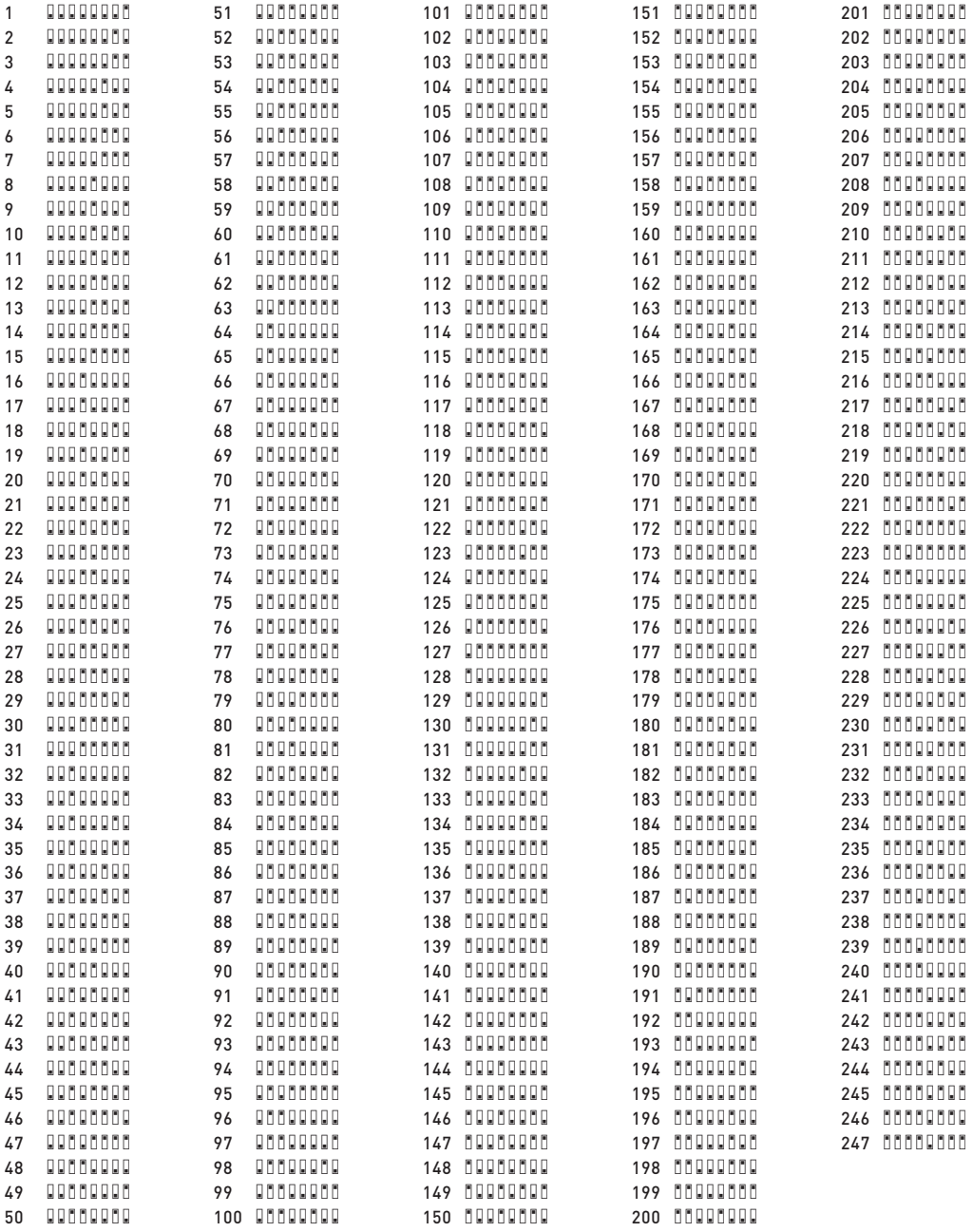